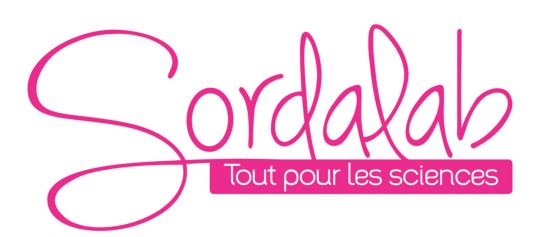

# *Générateur de fonctions 2 voies - 6 MHz*

*Réf. GBF6M*

### **1. CARACTERISTIQUES TECHNIQUES :**

Gamme de fréquence : 0 à 6 MHz Sorties sur 2 voies (CH1 et CH2) simultanément Forme des signaux : sinus, carré (rapport cyclique réglable), triangle, rampe, impulsion, bruit, etc Amplitude : jusqu'à 20 V crête à crête Impédance de sortie : 50  $\pm$  10 % Décalage : ± 10 V Résolution : 0,01 Hz Temps de montée (signal carré) : ≤ 30 ns Rapport cyclique (signal carré) : 0,1 % à 99,9 % Largeur d'impulsion : 10 ns à 1 s Sortie TTL : synchronisation avec CH1 et CH2. Les différences de phase sont réglables. Fonction compteur – fréquencemètre Compteur : 0 à 4294967295 Fréquencemètre : 1 Hz à 100 MHz Tension d'entrée : 2 Vpp à 20 Vpp Fonction balayage : uniquement sur la sortie CH1 Mode : linéaire ou logarithmique Plage de fréquence : les points de départ et d'arrêt peuvent être définis Vitesse : 1 s à 999 s

### **2. PANNEAU DE CONTROLE :**

【PARM】 : sert à basculer les interfaces entre forme d'onde, amplitude, offset, rapport cyclique et phase.

【WAVE】 : peut être utilisé pour entrer dans l'interface de sélection de forme d'onde et changer la forme d'onde en sortie.

【COUNT】 : touche de raccourci pour la mesure et peut être utilisé pour basculer entre l'interface de mesure de fréquence et l'interface de compteur.

【SWEEP】 : touche de raccourci pour la fonction de balayage et peut être utilisé pour entrer dans les interfaces de temps de balayage et de balayage.

【SYS】 : peut être utilisé pour entrer les interfaces de réglage de suivi, de sauvegarde ou de chargement.

【CH1】 : confirmation de la forme d'onde principale, Sortie / Arrêt.

【CH2】 : confirmation de la forme d'onde auxiliaire, Sortie / Arrêt.

【3】 : le curseur se déplace vers la gauche.

【4】 : le curseur se déplace vers la droite.

【 】 : presser le bouton rotatif pour valider

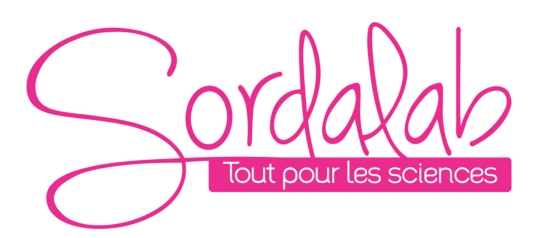

### **3. FONCTIONNEMENT**

#### **1) Sélection de voie**

Après le démarrage, «MF» ou «SF» s'affiche dans le coin supérieur gauche pour indiquer l'état actuel de la sélection de voie.

«MF» signifie la voie principale de fonctionnement (CH1). «SF» signifie la voie secondaire (CH2). La voie peut être choisie en appuyant sur 【CH1】 ou 【CH2】.

Lorsque la voie principale a été choisie, appuyez à nouveau sur le bouton 【CH1】; la sortie sera coupée et la LED correspondante s'éteindra. Appuyez à nouveau sur la touche 【CH1】pour réactiver la voie 1

La voie secondaire «SF» de 【CH2】 fonctionne de la même manière.

Si les deux LED sont allumées, les deux voies fonctionnent simultanément.

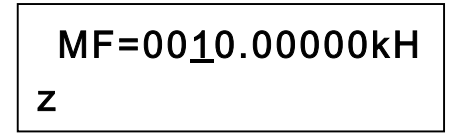

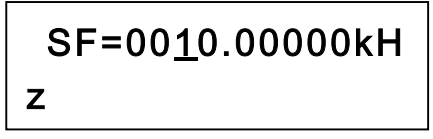

### 2) Réglage de la fréquence

Pour régler la fréquence de la sortie 1, assurez-vous que « MF » s'affiche en haut à gauche. Si ce n'est pas le cas, pressez la touche CH1.

A l'aide des touches  $\begin{bmatrix} 4 \end{bmatrix}$  et  $\begin{bmatrix} 1 \end{bmatrix}$ , déplacer le curseur sur le chiffre que vous souhaitez modifier. Tourner ensuite le bouton rotatif dans le sens horaire pour augmenter la fréquence et dans le sens anti-horaire pour la diminuer.

Par défaut, l'unité est le kHz mais en pressant sur le bouton rotatif (validation), l'unité est changée en MHz, puis en Hz.

$$
MF=0021.00000kH
$$
z

L'unité est le KHz

MF=002<u>1</u>000.00Hz AMPL=05.00V

L'unité est le Hz

 $MF=0.02100000M$  $Hz$ 

L'unité est le MHz

## **3) Choix du type d'onde** 0123

0123

Pour chaque sortie, il est possible de régler la forme du signal généré.

Pour la voie 1, si « MF » ne s'affiche pas en faut à gauche, pressez d'abord sur CH1. Appuyez ensuite sur le bouton 【WAVE】 pour basculer entre onde sinusoïdale, onde carrée, onde triangulaire, onde arbitraire et ainsi de suite. Vous pouvez également changer rapidement la forme du signal en tournant le bouton rotatif. Appuyez sur le bouton 【PARM】 pour quitter l'interface de sélection de forme d'onde.

Procédez de la même façon pour choisir la forme du signal sur la voie 2 (s'il n'est pas indiqué « SF » en haut à gauche, pressez au préalable sur CH2

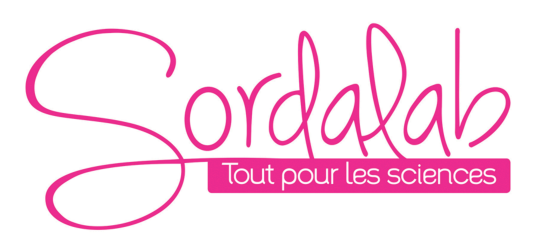

### **4) Réglage de l'amplitude**

Pour ajuster l'amplitude sur chaque voie, pressez la touche【PARM】de façon à ce que le curseur se place sur la valeur de l'amplitude. Déplacez le curseur à l'aide des touches 【1】et 【▶】et tournez ensuite le bouton rotatif pour ajuster la valeur. La valeur affichée est la tension crête à crête.

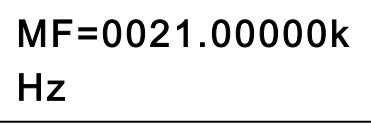

### **5) Réglage de l'offset (décalage)** 567-

Pour ajuster l'offset sur chaque voie, pressez la touche【PARM】jusqu'à ce que le curseur se place sur la valeur de l'offset. Déplacez le curseur à l'aide des touches 【3】et 【4】et tournez ensuite le bouton rotatif pour ajuster la valeur.

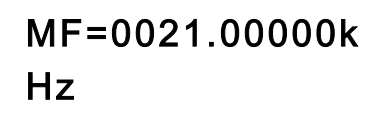

### **6) Réglage du rapport cyclique**

Lorsque la voie 1 ou 2 délivre un signal carré (SQUR), il est possible de modifier le rapport cylique. Pour cela, pressez la touche【PARM】jusqu'à ce que s'affiche « DUTY=50.0%% ». Déplacez ensuite le curseur à l'aide des touches 【3】et 【4】et tournez ensuite le bouton rotatif pour ajuster la valeur.

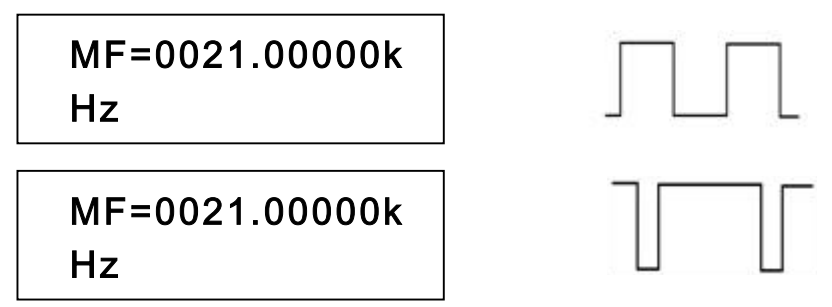

### **7) Réglage de la phase** 0A>6\*\*\*\*\*\*\*\*\*\*\*

Pour modifier la phase du signal (sur la voie 2), appuyez sur le bouton 【PARM】 pour que le curseur pointe sur la valeur de phase (Phase =). Déplacez ensuite le curseur à l'aide des touches 【 <sup>4</sup> 】et 【 <sup>▶</sup> 】et tournez ensuite le bouton rotatif pour ajuster la valeur. La différence de phase peut être ajustée de 0 ° à 359 °.

$$
SF=0021.00000k
$$
  
\nHz

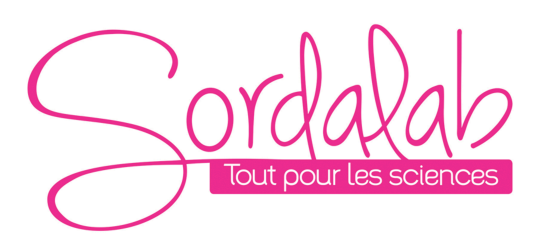

### **8) Réglage de la largeur d'impulsion**

La largeur d'impulsion peut être définie dans la plage de 10 ns à 1 s. La valeur par défaut est de 50ns.

Lorsque la voie 1 est sélectionnée, appuyez sur la touche 【WAVE】 pour passer au mode impulsion «PULS», puis appuyez sur la touche  $[PARM]$  pour que la position du curseur corresponde aux paramètres d'impulsion (Pu =), Déplacez ensuite le curseur à l'aide des touches 【 <sup>4</sup> 】et 【 <sup>≯</sup> 】et tournez ensuite le bouton rotatif pour ajuster la valeur de 10 ns à 1 s.

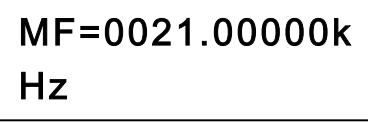

## **9) Réglage sortie continue DC** 0\*

Les voies 1 et 2 peuvent délivrer un signal continu qu'on peut régler entre -10 V et + 10 V. La valeur par défaut est 0 V. Appuyez sur la touche 【WAVE】 jusqu'à ce que le mode DC apparaisse puis appuyez sur la touche 【PARM】jusqu'à ce qu'apparaisse « Offs= ». Déplacez ensuite le curseur à l'aide des touches 【3】et 【4】et tournez ensuite le bouton rotatif pour ajuster la valeur de -10 V à + 10 V.

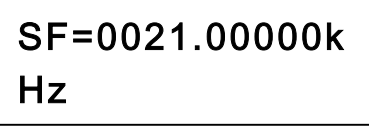

### 10) Fonction mesure

Appuyez sur le bouton 【COUNT】pour accéder à la fonction de mesure. Cet appareil possède deux fonctions de mesure : fréquence et compteur. Branchez le signal à mesurer sur le port «Input» sur le panneau avant. Visualisez alors immédiatement la fréquence mesurée.

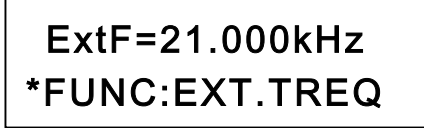

Appuyez à nouveau sur le bouton 【COUNT】 pour passer sur le comptage des impulsions.

Appuyez sur le bouton rotatif pour réinitialiser le compteur.

Tournez le bouton dans le sens inverse des aiguilles d'une montre pour mettre en pause (ne dérange pas le compteur). Tournez le bouton dans le sens des aiguilles d'une montre pour annuler la pause

I256#%B.\* K">2ILI8>27536

#### **11) Fonction Balayage**

Appuyez sur le bouton 【SWEEP】pour accéder à la fonction de balayage (linéaire ou logarithmique). Le signal de balayage est généré sur la voie CH1.

Le mode de balayage par défaut est linéaire ( LIN-SWEEP). Vous pouvez changer de mode en tournant le bouton rotatif avant le balayage. Le balayage passera en logarithmique Appuyez sur le bouton rotatif pour démarrer ou arrêter la fonction de balayage.

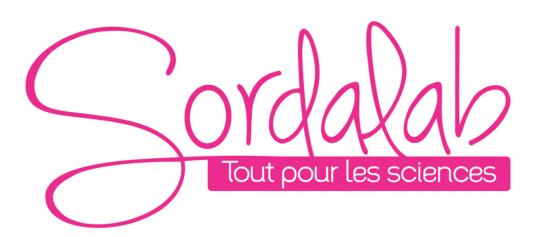

Pressez sur le bouton 【SWEEP】et utilisez les touches 【 <sup>4</sup> 】, 【 <sup>▶</sup> 】 et le bouton rotatif pour ajuster la valeur de la fréquence de démarrage. Pressez ensuite à nouveau sur le bouton 【SWEEP】et utilisez les touches 【3】,【4】et le bouton rotatif pour ajuster la valeur de la fréquence de fin de balayage. Appuyez sur 【SWEEP】et réglez la durée de balayage en secondes.

#### **12) Fonction de sauvegarde**

Appuyez sur le bouton 【SYS】pour accéder à la fonction de sauvegarde. La valeur de la fréquence, la valeur d'amplitude, la valeur de décalage, le rapport cyclique, la forme d'onde et la phase de la forme d'onde sur chaque voie peuvent être enregistrées. Cet appareil dispose de 20 positions de mémoire (SAVE ADDR=01à SAVE ADDR=19) pour la sauvegarde et peut être chargé facilement la prochaine fois. La position 0 est utilisée pour régler le signal généré au démarrage de l'appareil. Les positions 1 et 2 sont utilisées par la fonction SWEEP (par défaut).

Tournez le bouton rotatif pour choisir la position d'enregistrement. Appuyez ensuite sur le bouton rotatif et «M» s'affichera dans le coin supérieur droit pendant un court instant, ce qui signifie que tous les paramètres actuels ont été enregistrés dans cette position.

Pour charger un paramètre enregistré, procédez comme suit :

Pressez sur la touche 【SYS】jusqu'à ce qu'apparaisse à l'écran \*FUNC :LOAD=01.

Tournez ensuite le bouton rotatif pour choisir le numéro de sauvegarde désiré, puis validez en pressant sur le bouton rotatif. « OK » apparaît et le signal généré est désormais celui qui était sauvegardé. Si « Non » apparaît, cela signigie qu'aucune sauvegarde n'avait été effectuée pour ce numéro.